[安装部署](https://zhiliao.h3c.com/questions/catesDis/1411) **[陈晓东](https://zhiliao.h3c.com/User/other/17024)** 2019-11-05 发表

组网及说明 云平台设置CVM作为主用时钟服务器,同时把另外一台核心网络设备作为备用时钟服务器。云平台的 所有设备计划与它们同步时间,CVM服务器作为主用时钟源,核心网络设备作为备用时钟源。 问题描述 作为NTP客户端的网络设备通过以下配置把CVM服务器(地址是: 19.202.189.245)作为优选时钟源 ,核心网络设备(地址是:19.202.191.254)作为备用时钟源: <ZHSD-YJS-ZWYW-S10516-001&002>display cur | include ntp clock protocol ntp mdc 1 ntp-service enable ntp-service unicast-server 19.202.189.245 vpn-instance management priority ntp-service unicast-server 19.202.191.254 vpn-instance management 但是客户端上看到的NTP会话信息显示,并没有把CVM服务器作为优选时钟源: <ZHSD-YJS-ZWYW-S10516-001&002>display ntp-service session source reference stra reach poll now offset delay disper \*\*\*\*\*\*\*\*\*\*  $\Box$ [245]19.202.189.245 127.127.1.0 5 255 64 14-74438 1.8615 2.5177 [12345]19.202.191.254 127.127.1.0 3 255 64 61 0.0289 2.1667 3.6621 Notes: 1 source(master), 2 source(peer), 3 selected, 4 candidate, 5 configured. Total sessions: 过程分析 一、NTP协议里面规定,时钟层数越小,精度越高。所以当有多个时钟源设备的时候,首先优选的设 备是时钟层数小的设备。只有当两个时钟源的时钟层数一致的时候,客户端才会根据命令行配置的优 先级关键字"priority"优选对应的时钟源: <ZHSD-YJS-ZWYW-S10516-001&002>display ntp-service session stra each poll now offset delay disper source reference \*\*\*\*\*\*\*\*\*\*\*\*\*\*\*\*\*\*\*\*\*\*\*\*\*\*\*\*\*\*\*\*\*\*\* \*\*\*\*\*  $\qquad \qquad \Box$ [245]19.202.189.245 127.127.1.0  $\begin{array}{|c|c|c|c|c|c|} \hline \rule{0pt}{12pt} & 5 & 255 & 64 & 14 & -74438 & 1.8615 & 2.5177 \hline \end{array}$ 3 255 64 61 0.0289 2.1667 3.6621 [12345]19.202.191.254 127.127.1.0 Notes: 1 source(master), 2 source(peer), 3 selected, 4 candidate, 5 configured. Total sessions: 二、从上述客户端的NTP会话看到,当前从核心网络设备获取的时钟层数是3,这个参数是在设备上做

了手动指定生成的:

<ZHSD-YJS-ZW-S5130S-005&006>display cur | include ntp

ntp-service enable

ntp-service refclock-master 3

我们设备作为时钟源的时候,缺省时钟层数是8。 三、当指定了CVM服务器作为NTP时钟源之后:

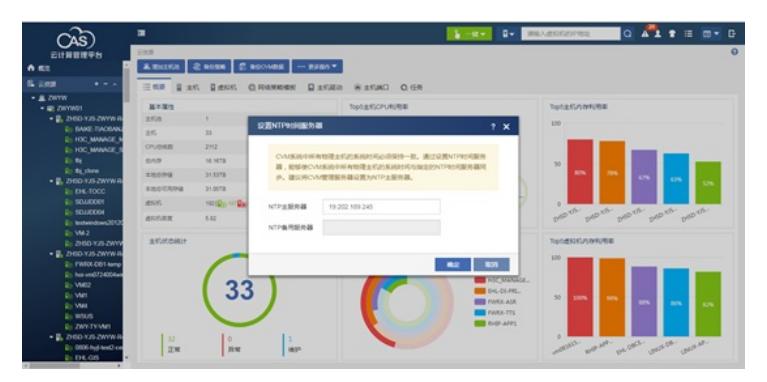

我们在CVM服务器后台看到对应的NTP配置文件,缺省采用的时钟层数是4:

|filegen peerstats file peerstats type day enable<br>|filegen clockstats file clockstats type day enable

# Specify one or more NTP servers.

# Use servers from the NTP Pool Project. Approved by ubuntu Technical Board<br># on 2011–02-08 (LP: #104525). See http://www.pool.ntp.org/join.html for<br># more information.

# use ubuntu's ntp server as a fallback.

# Access control configuration; see /usr/share/doc/ntp-doc/html/accopt.html for<br># details. The web page <http://support.ntp.org/bin/view/Support/AccessRestrictions><br># might also be helpful.

#<br># Note that "restrict" applies to both servers and clients, so a configuration<br># that might be intended to block requests from certain clients could also end<br># up blocking replies from your own upstream servers.

€ by default, exchange time with everybody, but don't allow configuration.<br>restrict →4 default kod notrap nomodify nopeer noquery limited<br>restrict -6 default kod notrap nomodify nopeer noquery limited # Local users may interrogate the ntp server more closely.<br>restrict 127.0.0.1<br>restrict ::1

# Needed for adding pool entries<br>restrict source notrap nomodify noquery

# Clients from this (example!) subnet have unlimited access, but only if<br># cryptographically authenticated.<br>#restrict 192.168.123.0 mask 255.255.255.0 notrust

∌ If you want to provide time to your local subnet, change the next line.<br>♦ (Again, the address is an example only.)<br>♦broadcast 192.168.123.255

# If you want to listen to time broadcasts on your local subnet, de-comment the<br>#disal=lages Please do this only if you trust everybody on the network!<br>#droadcastclient

.<br>#Changes recquired to use pps synchonisation as explained in documentation:<br>#http://www.ntp.org/ntpfaq/NTP-s-config-adv.htm#AEN3918

#server 127.127.8.1 mode 135 prefer # Meinberg GPS167 with PPS<br>#fudge 127.127.8.1 time1 0.0042 # relative to PPS for my hardware

# ATOM(PPS)<br># enable PPS API

 $\begin{array}{lll} {\color{red}45} & \textbf{4} & \textbf{ATOM}(\text{PPS}) & \textbf{4} & \textbf{4} & \textbf{4} & \textbf{4} & \textbf{4} & \textbf{4} & \textbf{4} \\ {\color{red}45} & \textbf{45} & \textbf{47} & \textbf{48} & \textbf{49} & \textbf{49} & \textbf{49} & \textbf{40} & \textbf{40} & \textbf{40} \\ {\color{red}5} & \textbf{49} & \textbf{49} & \textbf{49} & \textbf{47} & \textbf{48} & \textbf{$ 

根据Linux系统的NTPD服务规定, NTPD服务从本地设备获取了时钟源, 对外再发布时钟的时候, 会 把时钟层数加1。所以在客户端设备看到CVM服务器的时钟层数是5。

四、通过以上分析,确认客户端无法选择CVM服务器作为首选时钟源,是由于当前备用时钟源设备手 动调整了时钟层数,较CVM服务器的缺省层数要优先导致的。

## 解决方法

方法一、在备用时钟源设备上把时钟层数调小:

[ZHSD-YJS-ZW-S5130S-005&006]display curlinclude ntp

ntp-service enable

ntp-service refclock-master 6

客户端设备通过比较时钟层数优先级,选择指向CVM服务器作为优选时钟源:

<ZHSD-YJS-ZWYW-S10516-001&002>display ntp-service session reference stra reach poll now offset delay disper source  $[12345]19.202.189.245 \quad 127.127.1.0 \qquad \qquad 5 \quad 255 \quad 64 \quad 25 -0.122 \; 1.5106 \; 0.0152$   $[25]19.202.191.254 \quad 127.127.1.0 \qquad \qquad 6 \quad 255 \quad 64 \quad -0.0000 \; 0.0000 \quad 16000$ Notes: 1 source(master), 2 source(peer), 3 selected, 4 candidate, 5 configured. Total sessions: 2

方法二、把备用时钟源设备上的时钟层数调整与CVM服务器一致,依靠客户端配置时钟服务器添加的 关键字"priority"确保优选CVM服务器作为主用时钟源:

<ZHSD-YJS-ZWYW-S10516-001&002>display cur | include ntp

clock protocol ntp mdc 1

ntp-service enable

ntp-service unicast-server 19.202.189.245 vpn-instance management priority

ntp-service unicast-server 19.202.191.254 vpn-instance management

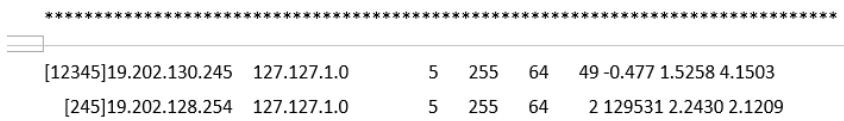

source **come reference** stra reach poll now offset delay disper

<ZHSD-YJS-HLYW-S10516-001&002>display ntp-service sessions